# COMP114 - Assessment 2 Semester  $2 - 2011$ Software Upgrade Performance Applying t-tests

### Assessment Information

Assessment Number 2 Contribution to Overall Mark 20% Submission deadline Friday 25th March 2011, 16.00

#### Relevant Learning Outcomes for this Assessment

- 1 Awareness of different areas of CS for which experimental methods are relevant.
- 3 Understanding of the factors involved in constructing experiment settings.
- 5 Ability objectively to assess, analyse, and present experimental results.

### Assessment Description – Overview

This assessment involves conducting the experiment outlined in the lecture notes concerning the performance of an "upgraded" antivirus system  $(AV - New)$ relative to its predecessor  $(AV - Old)$ .

It will involve carrying out the following analysis with data supplied via the source described in the Detailed description:

- E1. Determining if the actual run-time difference between the old version and upgrade is "significant" and/or "highly significant".
- E2. Determining if the actual number of *detections* made by the upgrade is significant and/or highly significant.

## Assessment Description – Details

A Java class

public class AntiVirusPerformanceData

can be downloaded from the module Web pages. [Note: The source code is not provided (and is not required for this assessment).] You should copy this to a file named

AntiVirusPerformanceData.class

in your local filestore.

This class will supply a collection of reports provided by different users when running both old and upgraded versions, i.e. similar to the structure  $\{\langle AVO(1), AVN(1)\rangle, \ldots, \langle AVO(n), AVN(n)\rangle\}$  described in the lectures.

The class  $AntiVirusPerformanceData$  contains a single constructor

#### AntiVirusPerformanceData(int n)

This provides four fields

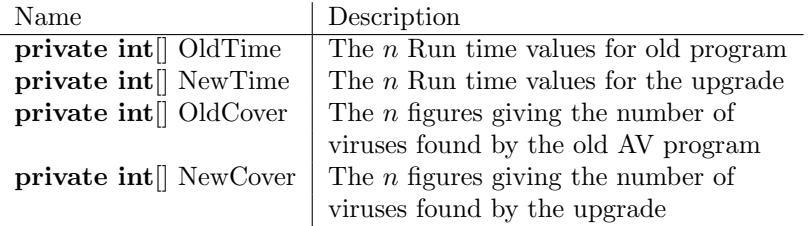

There are four instance methods

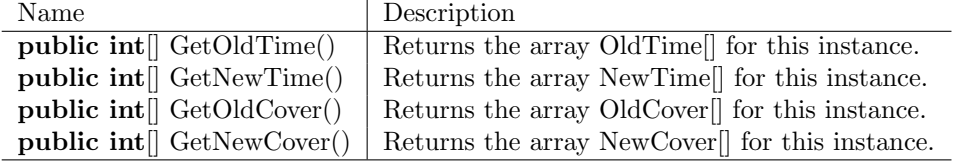

This assessment requires you to use class  $AntiVirusPerformanceData$  in a Java program  $Upgrade Evaluation$  which carries out the following:

- 1. Read a value  $n$  from the standard input. This value can be an arbitrary integer  $(0, 0)$  and will correspond to the number of sets of user data that are available.
- 2. Create an instance Results =  $new$  AntiVirusPerformanceData $(n)$  of the  $class AntiVirusPerformanceData.$
- 3. Using the data given in Results determine using relevant values of  $t(n d.f.)$ for significance levels of 5% and 1% the conclusions that could be drawn for each of the experiments described in the overview.

#### Hints and Suggestions

#### Computing averages etc.

In order to obtain the experiments' result you will need to calculate a number of numerical values. In particular,

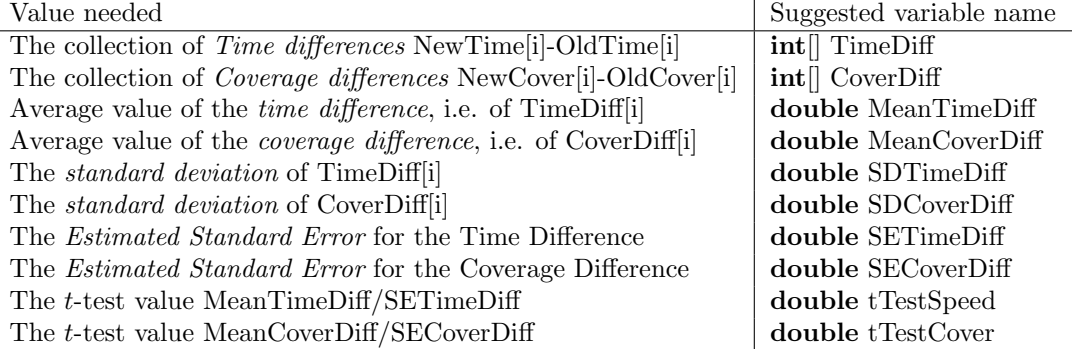

Although you are free directly to implement the required calculation of these quantities if you wish (there is no extra credit assigned to doing so), you will find it simpler to copy the file

#### BasicStats.class

from the module Web pages to (an identically named) file in the directory where your code is being developed. This package provides three methods -

#### static double AverageValue(int[] S, int n) static double StandardDeviation(int[] S, int n) static double StandardError(int[] S, int n)

The first of which computes the average value of  $\{S[0], S[1], \ldots, S[n-1]\}$ ; the second of which computes the standard deviation of the same collection of values. The final method, computes the estimated standard error for this same set of values, i.e. the value StandardDeviation $(S, n)/n^{0.5}$  as described in the notes. Thus, the value of e.g.  $SET \text{imeDiff}$  is obtained by

 $SETimeDiff = BasicStats.St andardError(TimeDiff, n)$ 

#### Finding the value of  $t$  to use

A Java Applet from which the value  $t(n d.f.)$  can be found given n and the significance level ( $p = 0.05$  for 5%;  $p = 0.01$  for 1% and  $p = 0.001$  for 0.1% is given on the module web pages. Simply enter  $n$  and  $p$  into the relevant boxes and click the button marked "Calc  $t$ ".

**Note:** You may find other methods for determing the value of  $t(n d.f.)$  are available on-line (or via books). While it is perfectly acceptable to use these, you are strongly advised to confirm that the value of t reported by these is the same as that reported by the script provided. There are a number of technical reasons why these may appear to be different, and, if in any doubt, you should use the value given by the t-test script.

#### What should be Submitted

- a. The source code of the single Java program carrying out the t-test experiments described.
- b. The 4 tables of results reporting the outcome of the experiments (E1) and (E2). Each table should be structured as below:

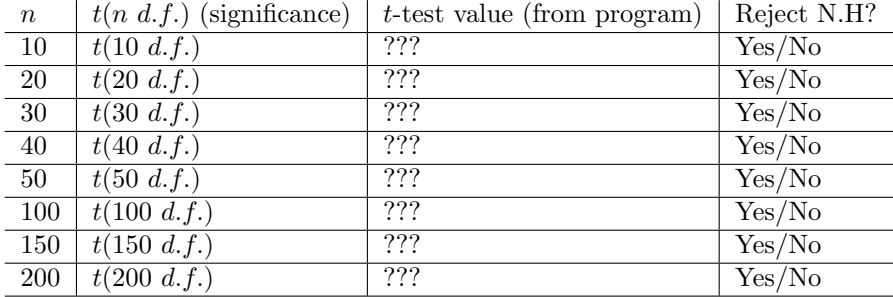

Recall that both  $(E1)$  and  $(E2)$ , should be run with 5% and 1% significance levels (i.e.  $p = 0.05$  and  $p = 0.01$  in finding  $t(n, d.f.)$ 

- c. A summary of your conclusions from the experiment.
- d. A completed and signed Declaration On Plagiarism and Collusion Form.

#### How the work should be submitted

Items (a–d) should handed in to the Student Office. A cover sheet should indicate all of the following information:

- a. The Assessment number.
- b. Your name and University e-mail address
- c. Your lab group.
- d. The name of the demonstrator responsible for this group.
- e. Your degree programme, e.g. G400 Computer Science, G500 Computer INformation Systems.